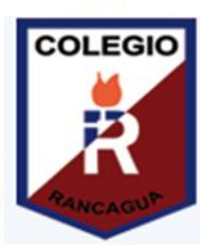

**Colegio Isabel Riquelme U.T.P.** 

## GUÍA DIGITAL N°6

DE LOGRAR

SI TU ENTUSIAMO **ASIGNATURA: TECNOLOGÍA** 10 TIENE LIM **CURSO: 6° BÁSICO DOCENTE: SILVIA CASTILLO JARA SEMANA: 18 AL 20 DE MAYO DÍAS DE ATENCIÓN CONSULTAS: lunes a viernes 16:00 a 17:00 horas. CONTACTO: profesilviacastillojara@gmail.com**

**Queridos alumnos(as):**

**Deseo te encuentres bien junto a tu familia, una nueva semana para poder compartir a distancia. He preparado este trabajo con mucho cariño porque se y confió en tu capacidad y la actitud que tienes por aprender cada día más. Bendiciones cuídate mucho.**

**Cariñosamente tu profesora.**

fppt.com

## 1: OBJETIVO DE APRENDIZAJE CONTENIDOS **CONCEPTUALES**

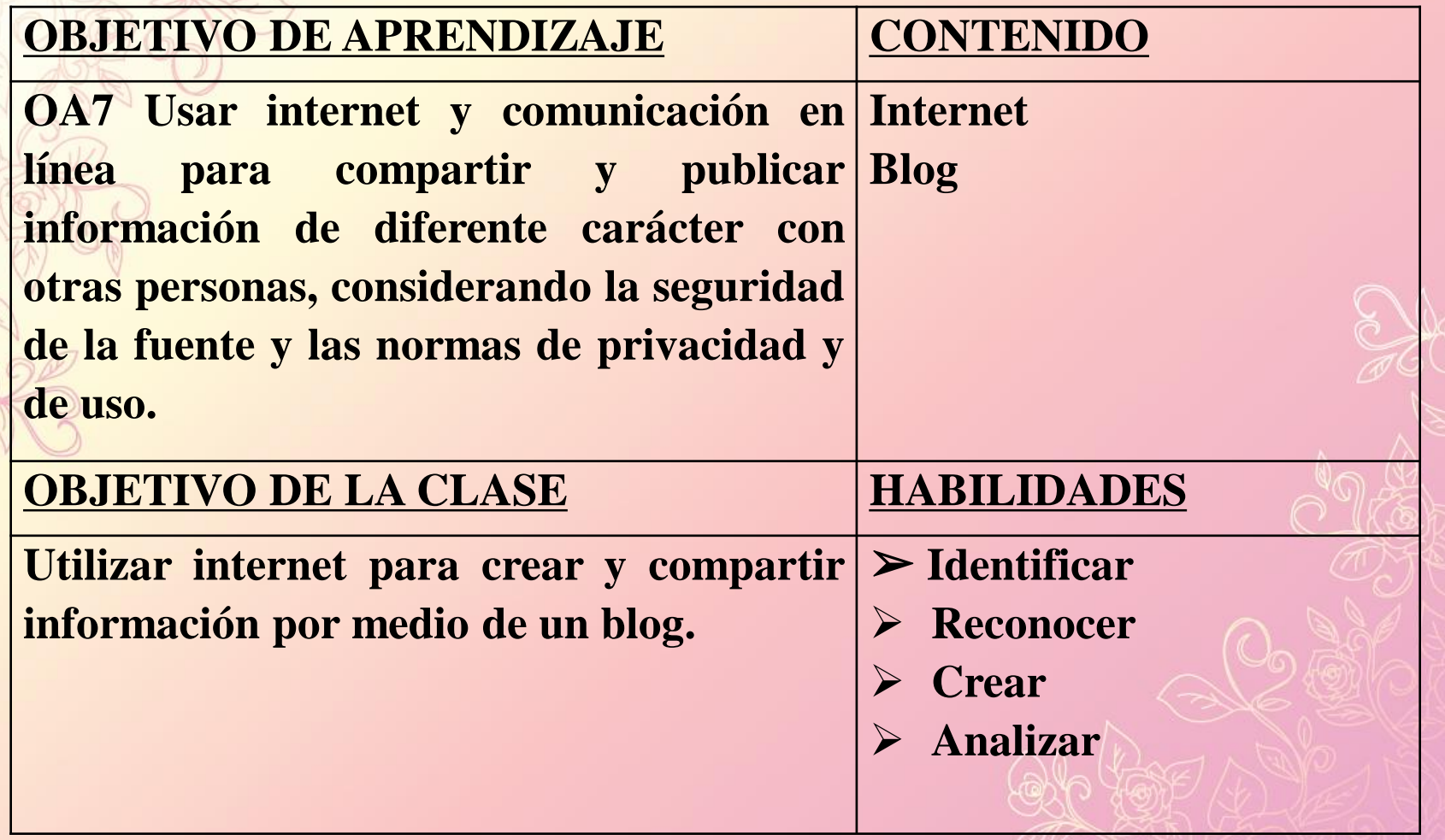

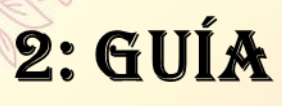

## • **Espero que estés muy interesado y concentrado para poder aprender lo que te quiero enseñar hoy.**

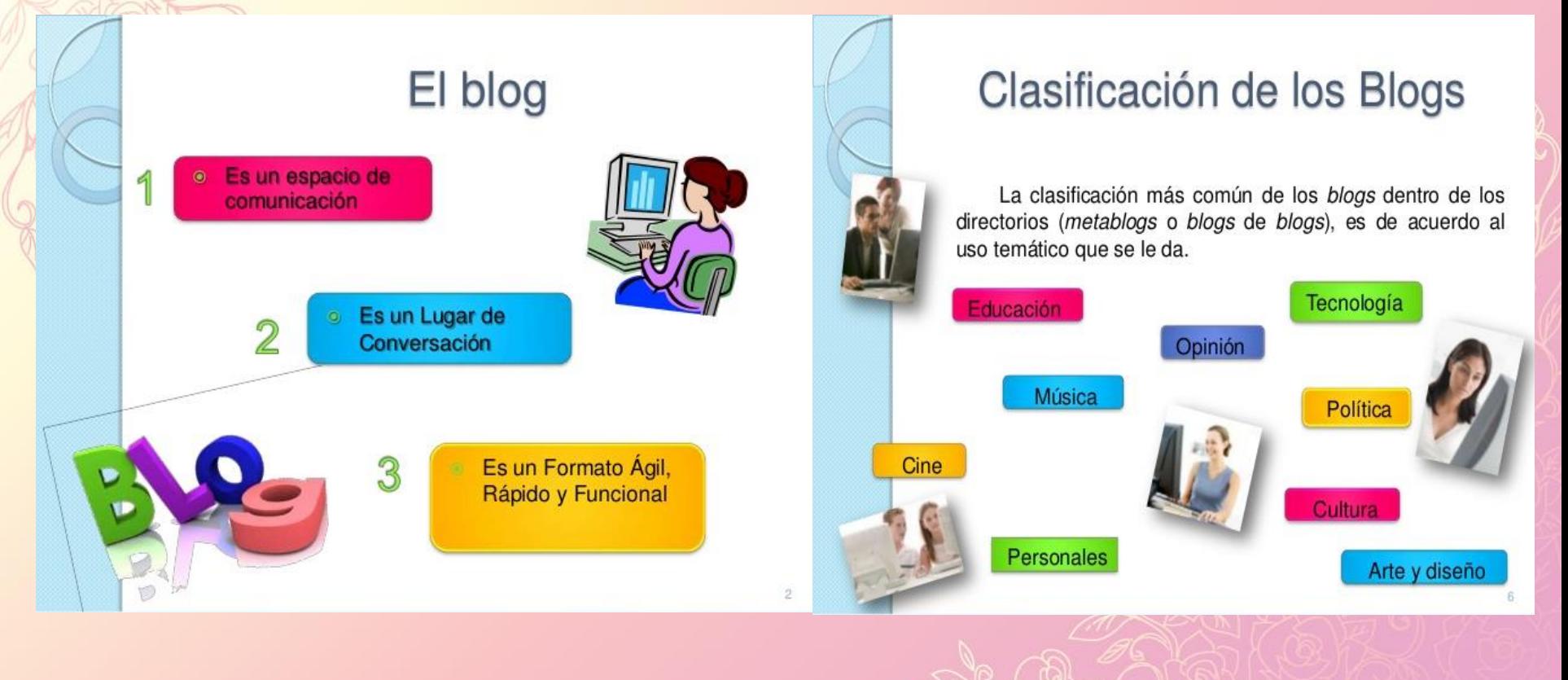

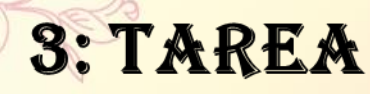

• **1.- Busca información sobre las medidas de prevención de del COVID-19 es escríbelas en tu blog que creaste la clase anterior, si no te recuerdas como hacerlo, te dejo las instrucciones nuevamente.**

• **Para crear el blog debes:**

**Escribir en la barra de dirección la siguiente URL; www.blogger.com Ingresar al sitio y explorarlo.**

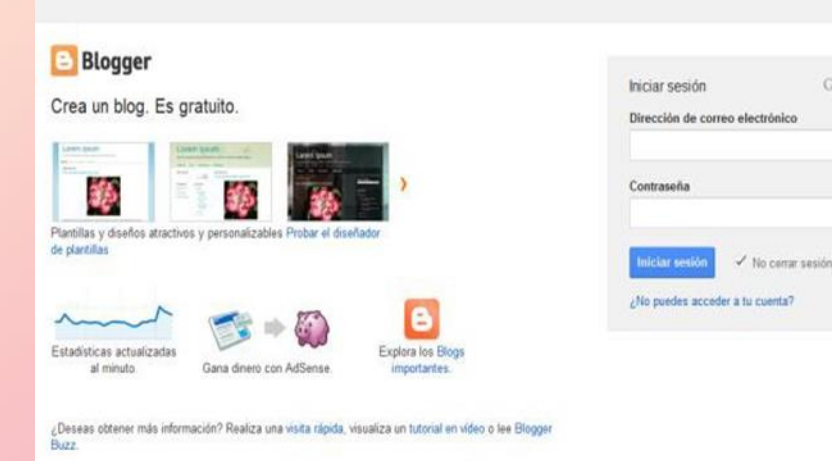

Google

- ➢ **Dirigirse hacia el comando "Crear Cuenta" y hacer clic sobre él.**
- ➢ **Rellenar los campos de información solicitada.**
- ➢ **Después de haber escrito la información, hacer clic en "Siguiente paso".**
- ➢ **Proceder al segundo paso y crear el perfil.**
- ➢ **Seleccionar una foto para añadirla como foto de perfil, haciendo clic en el botón diseñado para ese efecto.**
- ➢ **Una vez añadida la foto de perfil, hacer clic en paso siguiente.**
- ➢ **Hacer clic en "Volver a Blogger".**
- ➢ **Confirmar creación de cuenta.**
- ➢ **Cuando ya han confirmado, hacer clic en siguiente.**
- ➢ **Explorar contenidos que aparecen.**

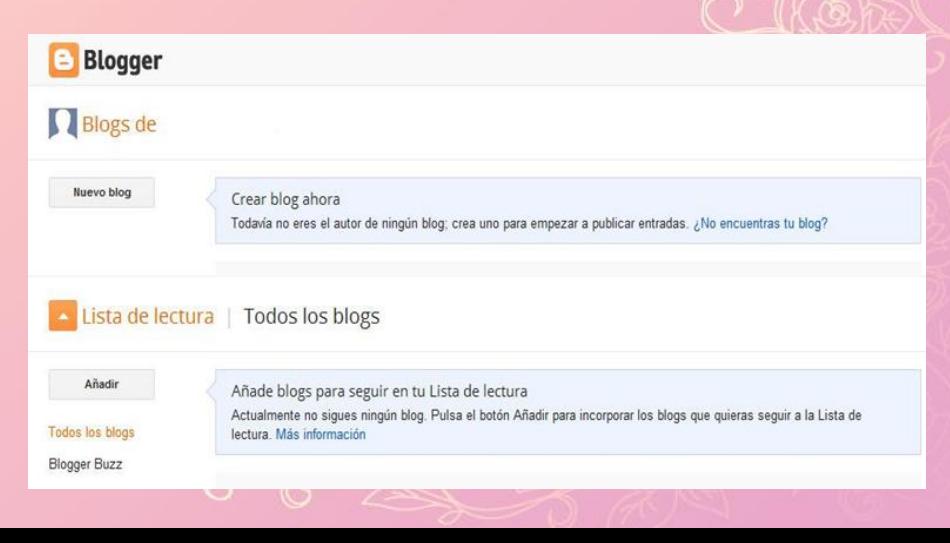

- ➢ **Para comenzar a crear y editar el blog, hacer clic en "Nuevo Blog".**
- ➢ **Completar los campos de información solicitados y hacer clic sobre "Crear Blog"**
- ➢ **Crear una entrada nueva haciendo clic en el ícono con forma de lápiz y poner la información solicitada para la actividad, por ejemplo, "Medidas de Prevención contra el COVID-19**

Recuerda que tu profesora está dispuesta para ayudarte si tienes algún problema

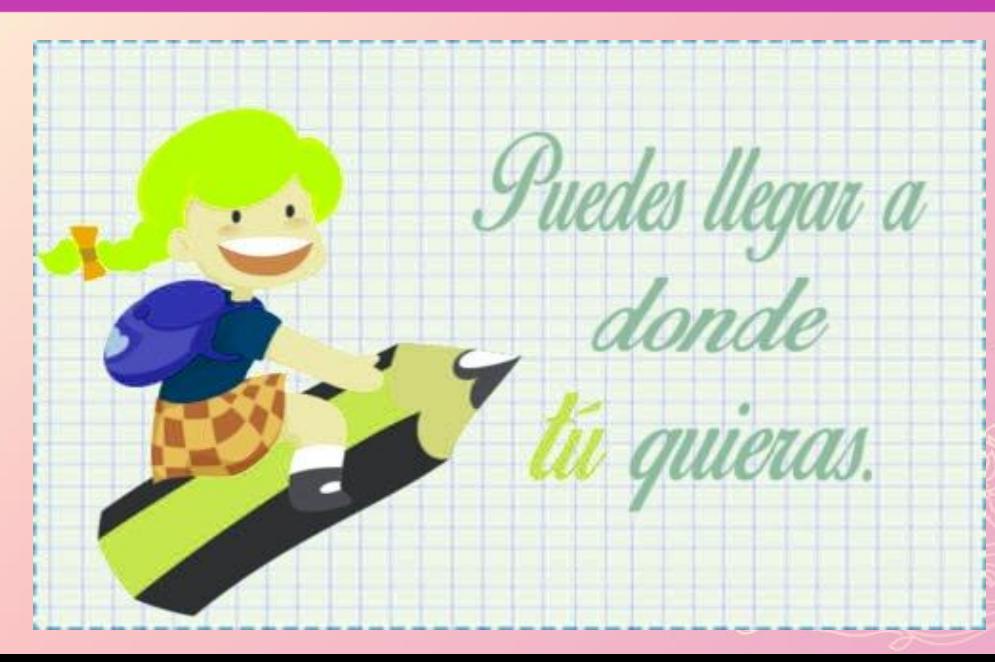